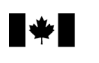

# **Business Consent form**

# **Instructions**

# **Why complete this form?**

Agency

If you want us at the Canada Revenue Agency (CRA) to deal with an individual (such as an accountant, a lawyer, or an employee) or with a firm as your representative for business account related information, we need your consent. You can give this consent by going online at **www.cra.gc.ca/mybusinessaccount** or by completing this form.

# **Can you use this form for your individual accounts?**

No, for individual tax and benefit accounts, you have to complete Form T1013, *Authorizing or Cancelling a Representative.*

# **Part 1** – **Business information**

Enter your business name and Business Number (BN) as well as your phone number as registered with the CRA.

# **Part 2** – **Authorize a representative**

# **a) Authorize access by telephone, fax, mail, or by appointment**

Complete this part if you want the CRA to deal with your representative by telephone, fax, mail or appointment. You can enter either the name of the individual or the name of the firm and the firm's BN. If you enter the name of a firm, then all employees of that firm are authorized to deal with the CRA on your behalf. If you enter both a name of an individual and a firm (and its BN), then only that individual of the firm is authorized. If you are authorizing a representative (individual or firm) who is not registered with the Represent a client service, the phone number is required.

# **b) Authorize online access**

You can authorize your representative to deal with the CRA at **www.cra.gc.ca/mybusinessaccount** or by completing this form. You have to enter the **RepID** if your representative is an individual or enter the **BN** if the representative is a firm. Our online service does not have a year-specific option, so your representative will have access to **all tax years/periods**. When you authorize online access, the access by **telephone, fax, mail, or by appointment will also be granted**.

**RepID**: The RepID is a seven-character alphanumeric code that identifies your representative. Your representative can register for a RepID online at **www.cra.gc.ca/representatives**.

**BN**: Enter the BN of the tax or payroll services business you want to authorize. To get online access, the tax or payroll service has to be registered as a representative through our "Represent a client" online service which is available at **www.cra.gc.ca/representatives**.

#### **Note**

Make sure that the name of the firm provided in Part 2 is the name registered with the CRA.

#### **Part 3** – **Select the program accounts, years and authorization level** You can authorize access to **all** your program accounts or to **specific** program

accounts.

#### **a) Program Accounts**

Tick box A to allow access to all of your program accounts. You should also identify the authorization level by ticking the appropriate box. If you do not provide an authorization level, then we will assume that you have chosen to "Disclose information and make changes to your program account(s)." See "Authorization level" for more information. You can expire authorization by entering an expiry date.

Tick box B to limit authorization to specific program accounts. If you tick box B you have to complete Part 3b) of this form.

# **b) Details of program accounts and fiscal periods**

Complete this part if you ticked box B in Part 3a) of this form.

# **Program Identifier**

Enter the 2 letter program identifier from the following list:

- RT goods and services tax/harmonized sales tax  $\bullet$
- RP payroll deductions  $\bullet$
- RC corporate income tax  $\bullet$
- RM import/export (no online access available)  $\bullet$
- RD excise duty  $\bullet$
- RE excise tax  $\bullet$
- RN insurance premium tax  $\bullet$
- RG air travellers security charge  $\bullet$
- SL softwood lumber products export charge  $\bullet$

# **All program accounts or specific program account**

You can allow access to all program accounts by ticking the "All program accounts" box for that program or you can limit the access to a specific program account by entering the reference number for the program account you have selected.

#### **Authorization level**

Select the level of authorization you want to give to your representative. Tick the box for Level 1 to disclose information only, or tick the box for Level 2 to disclose information and accept changes to your program account(s). If you do not make an entry, then we will assume that you have chosen to let the CRA "Disclose and accept changes to your program account(s)."

# **All years**

Tick this box if you want to authorize access for all years. **Note**: Online access is available **only** for all years.

#### **Specific fiscal period**

If you are not authorizing access to all years, then enter a fiscal-periodend date (not available for online access).

#### **Expiry date**

If you want the authorization to automatically expire, please provide us with a date. The authorization will remain in effect until you cancel it.

# **Part 4** – **Cancel one or more authorizations**

Your consent will stay in effect until you cancel it or until it reaches the expiry date you provided. You can cancel consent by completing this form. Tick box A to cancel all previous authorizations or tick box B to cancel authorization for an individual or firm. If you tick box B, provide the name of the individual. If it is a firm provide its name.

# **Part 5** – **Certification**

You have to complete this part in full, or we cannot process your request. Only an authorized person of the business can sign this form. This includes the owner, partner of a partnership, a director of a corporation, an officer of a non-profit organization, or a trustee of an estate.

#### **Where do you send your completed form?**

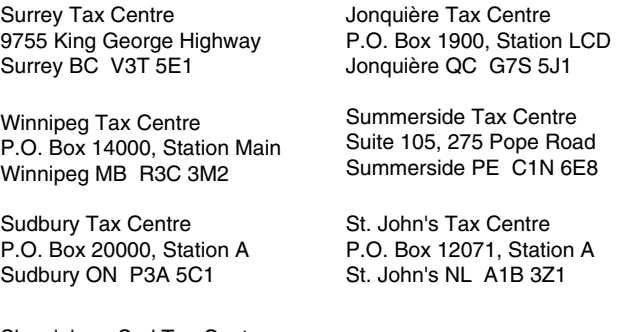

Shawinigan-Sud Tax Centre P.O. Box 3000, Station Main Shawinigan-Sud QC G9N 7S6

# **Do you need more information?**

If you need more information, visit our Web site at **www.cra.gc.ca** or call us at **1-800-959-5525**.

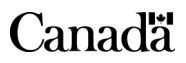

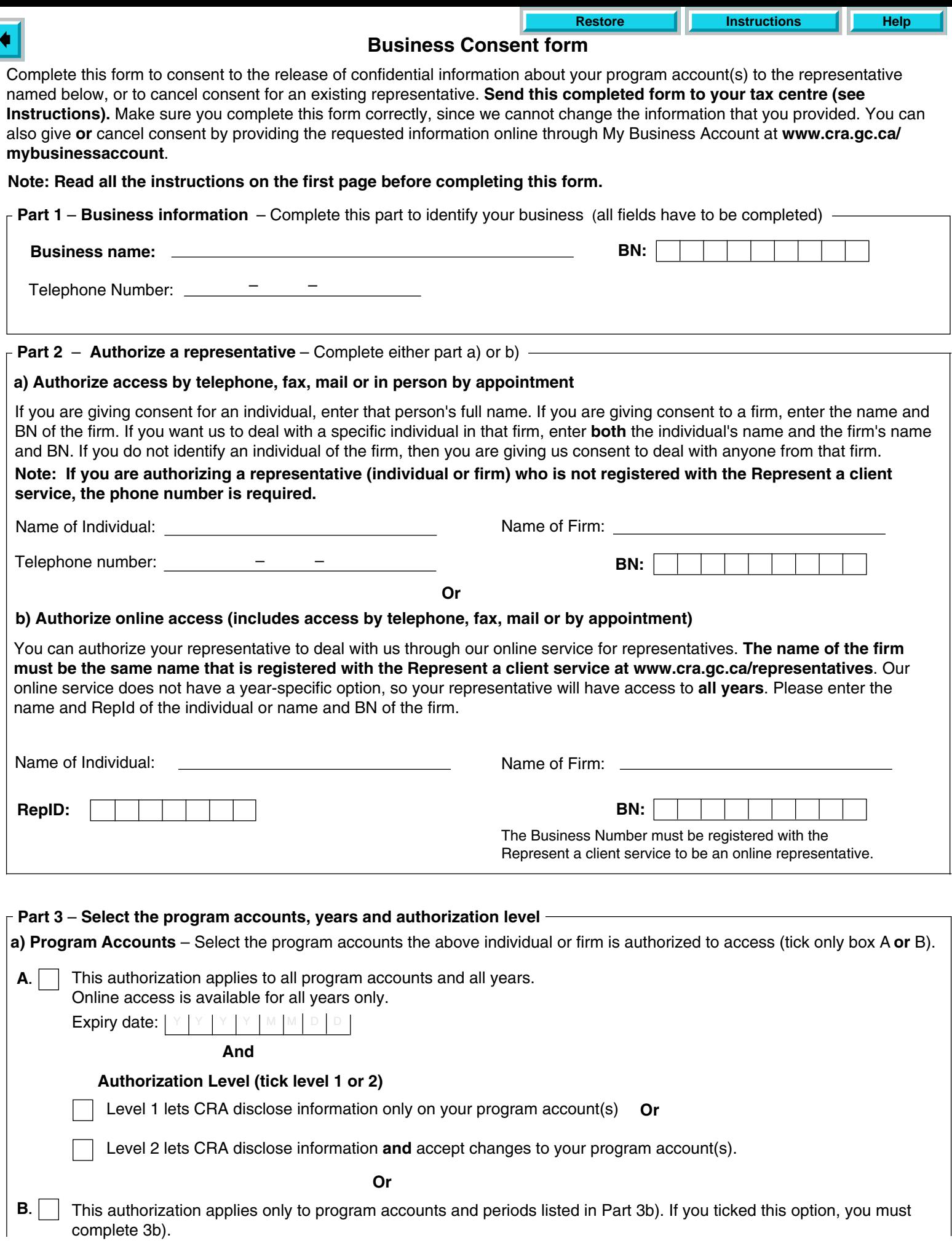

 $\overline{\mathsf{L}}$ 

 $\blacklozenge$ 

If you ticked box B in part 3a), you have to provide at least one program identifier (see Instructions on page 1). You can then tick the "All program accounts" box for that program identifier **or** enter a reference number. Provide the authorization level (tick **either** box 1 to disclose information **or** box 2 to disclose information **and** accept changes to your program account). **b) Details of program accounts and fiscal periods** – Complete this area only if you ticked box B in Part 3a) on page 1.

You can also tick the "All years" box to allow unlimited tax year access **or** enter a specific fiscal period (specific period authorization **is not available** for online access). You can also enter an expiry date to automatically cancel authorization. If more authorizations or more than four program identifiers are needed, complete another Form RC59.

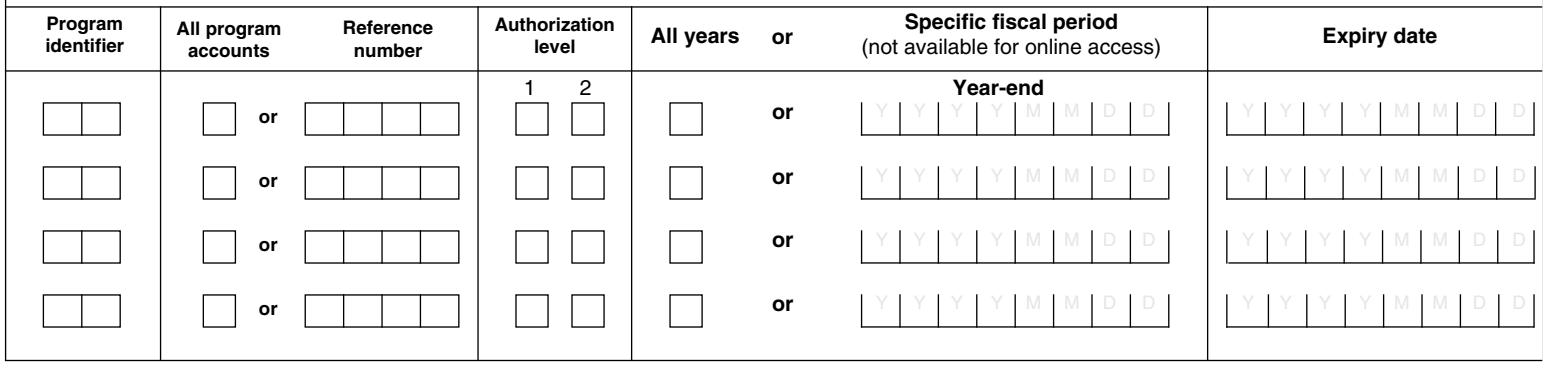

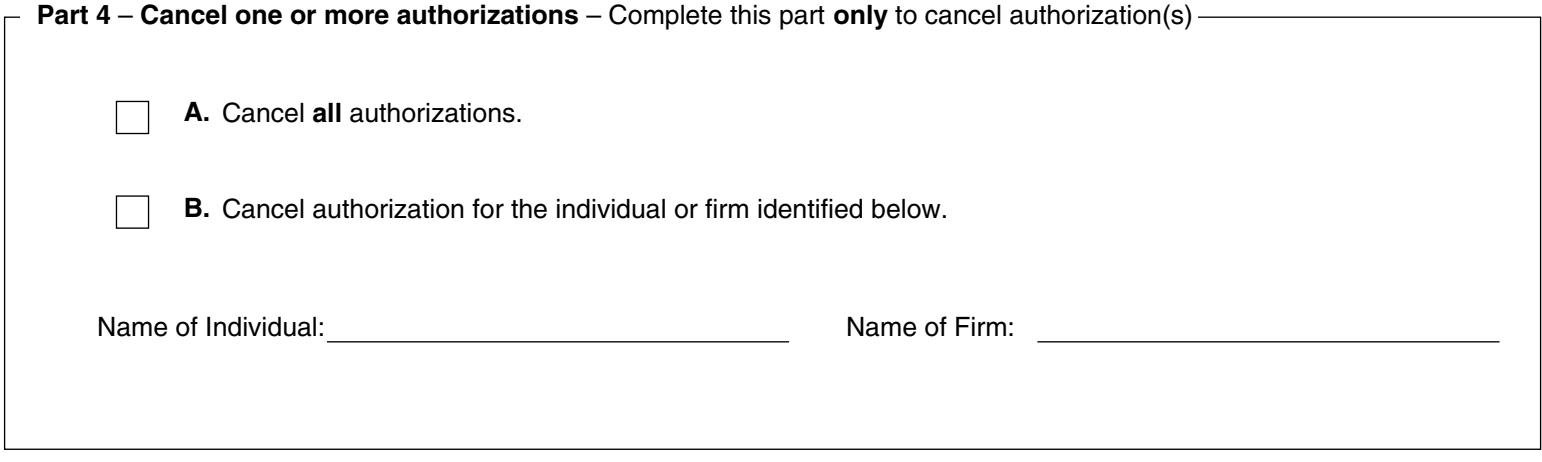

# Sign here **Date** First name: This form has to be signed by an authorized person of the business such as an owner, a partner of a partnership, a director of a corporation, an officer of a non-profit organization or a trustee of an estate. By signing and dating this form, you authorize the CRA to deal with the individual or firm listed in Part 2 of this form or cancel the authorizations listed in Part 4. Last name: Y Y Y M M D D  $\blacktriangleright$ **Part 5** – **Certification**

We wil not process this form unless it is **signed** and **dated** by an authorized person of the business.